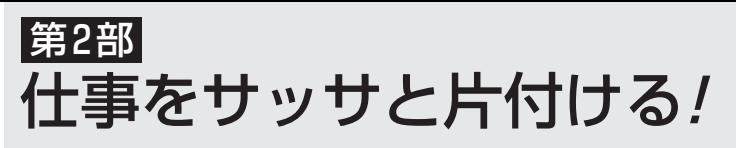

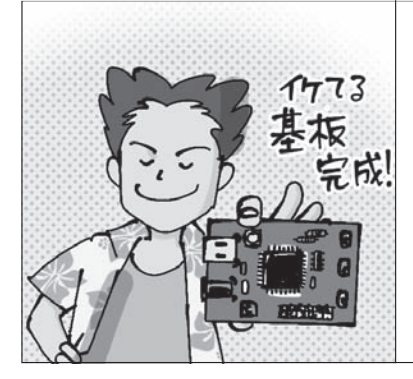

**第10章 ISpiceの線路モデルにインプット/高速デ** ータがスイスイ流れるインターフェース作りに

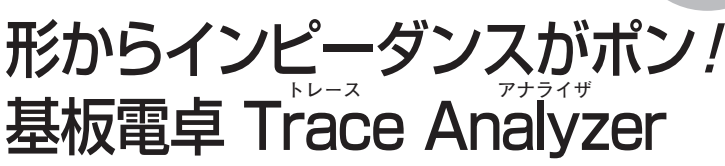

志田 晟 Akira Shida

ギガ・ビッ ト伝送に 挑戦!

1

イントロダクション

2

3

4

5

6

7

8

9

10

## マイコンもFPGAも いつの間にか100 MHz超

**● 半導体が高速化するということはインターフェ ースの通信エラーが起こりやすくなるということ**

LVDS, USB, PCI Expressなどの差動信号伝送 路を使ったインターフェースの通信速度は、1 Gbps 超に達しています.

 このような差動伝送線路では,配線パターンに気 をつけないと,結合容量などの影響により,不必要 な信号が漏れるクロストークが発生し,データのタ イミングずれなどによる誤動作が起こります.

 今後,LVDSなどの高速インターフェースをもっ た高精細/高解像度なLCDディスプレイ作りには, プリント基板の配線パターンの伝送線路解析は欠か せません.

## **● フリーの無制限シミュレータLTspiceを使って 高速インターフェースの通信エラーの原因を突き止 められないか**

**図1**(**b**)のように,グラウンド層の上に断面が, 左右対称に引かれた線路を差動伝送線路と呼びます. **図1**は,表面層のパターンの場合ですが内層の線路 の場合も含まれます.

 LTspiceでは,**図1**(**a**)のような単独の線路モデル はありますが,**図1**(**b**)のような差動線路のモデル はないので,クロストークの解析ができません.

## **● LTspiceの伝送線路モデルとTrace Analyzerを 使って乗り切る**

 LTspiceで差動線路のクロストーク解析を行うた め、私が作成した2本の差動線路モデル(txlinesy. asy と txlinesy.lib) を付録のDVD-ROM(ファイル 04\_志田.zip)に収録しました.

 この差動線路モデルで,自身の配線パターン形状 を入力するためには,インピーダンス抽出ソフト

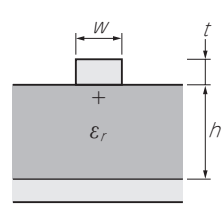

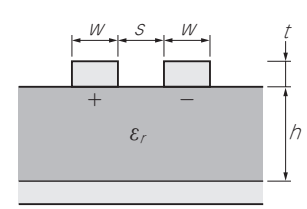

(**a**)単独の伝送線路 (**b**)差動伝送線路

**図1 LTspiceでは単独の伝送線路モデルはあるが,差動線路モ デルはない**(伝送線路モデルの断面形状(1))

Trace Analyzer(EE Circle Solutions社)も必要にな ります(付録DVD-ROMの17\_TraceAnalyzerフォ ルダに収録).

本稿では、次の内容の解説します.

**[STEP1]**LTspiceで利用する伝送線路モデル

**[STEP2]**Trace Analyzerを使って配線パターン形 状からインピーダンスと遅延時間を抽出

**[STEP3]**抽出されたインピーダンスと遅延時間を 付録DVDに収録したLTspice差動伝送線路モデル に設定

**[STEP4]**LTspiceによるクロストーク解析

 この手順によって,LTspiceで2本の差動伝送線路 の干渉(クロストーク)解析ができるようになります.

## 高速伝送線路を伝わる信号の ようすを解析する常套手段

**● 差動信号が流れているときと同相信号が流れてい るときの二つの状態に分けて考える**

 グラウンド上に電磁的に結合のある2本の線路が置 かれている場合,差動とコモンの二つの異なるモード の信号が伝送します. これらのモードは干渉せず独立

**図2 電子回路シミュ レータLTspiceで使う 差動結合線路モデル txlinesy.asy**

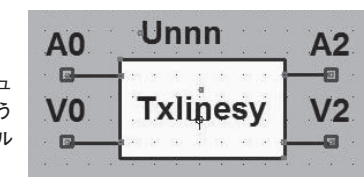